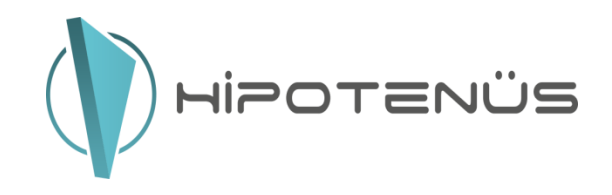

## **Teslimat Zamanı Modülü**

Kargoya ait Teslimat Zamanı oluşturmak için öncelikle teslimat zamanını hangi bölgeye uygulayacaksanız o bölgeyi eklemeniz gerekmektedir. Teslimat zamanı eklenecek olan bölgeye il ilçe mahalle eklenmelidir. Aşağıda nasıl ekleneceği bilgisi verilmiştir. Eklenilen bölge kargo düzenleme ekranında seçilmelidir aksi halde teslimat zamanı alanı açılmayacaktır. Aşağıdaki adımları sırasıyla takip ederek sorunsuz işlem sağlayabilirsiniz.

Kargo > Yeni Bölge alanından Bölge adı eklenir.

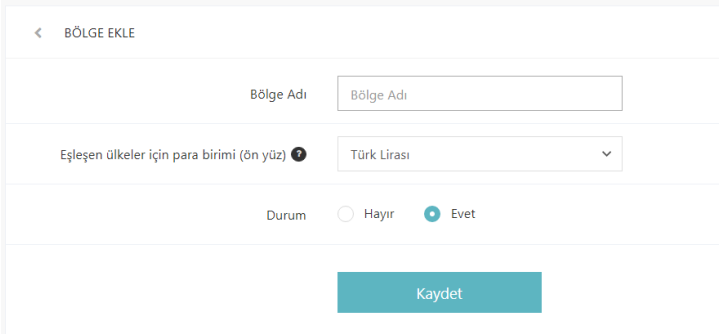

Kargo > Bölgeler sekmesinden Bölgenin en sağındaki artı işaretine tıklayarak İl, İlçe ve mahalleler eklenir.

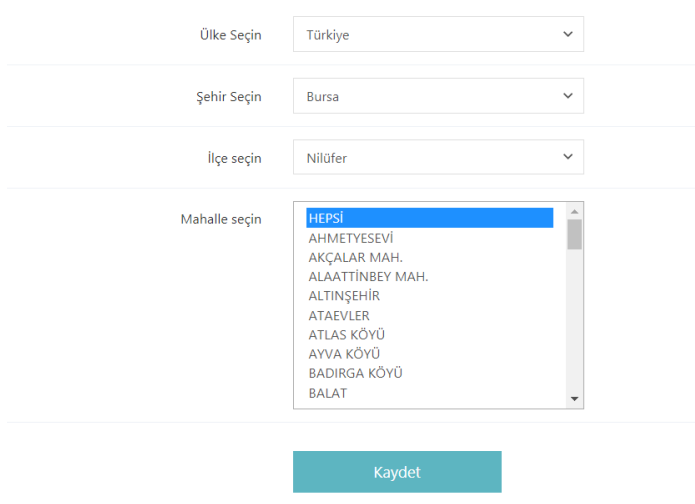

Kargo > Kargo Listele sayfasından kargonuzun düzenleme sayfasına girerek eklemiş olduğunuz Bölge adını ve Hesaplama türü alanından Kurye'yi seçip, Teslimat Saati Desteği alanından aktif ederek kaydetmelisiniz.

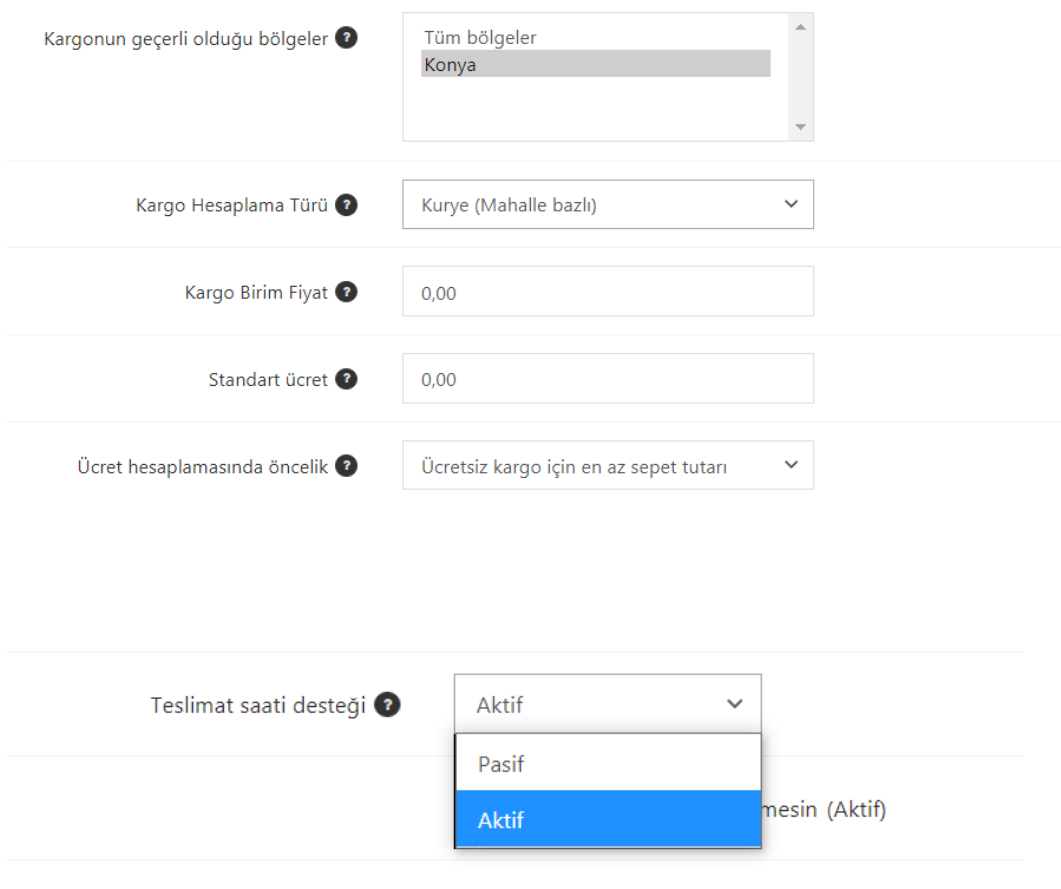

Teslimat saati desteği alanını pasif ederseniz sitenizde zaman seçimi çıkmayacaktır.

Ardından Kargo > Kargo Listele sayfasındaki kargonuzun sağındaki artı işaretine tıklayarak farklı mahallelere farklı ücret talep edilecekse bunları belirtebilirsiniz. Farklı ücret belirlenmeyecekse tüm mahalleleri seçip kaydet diyebilirsiniz. Bu işlemler bir kereye mahsus yapılması gerekmektedir.

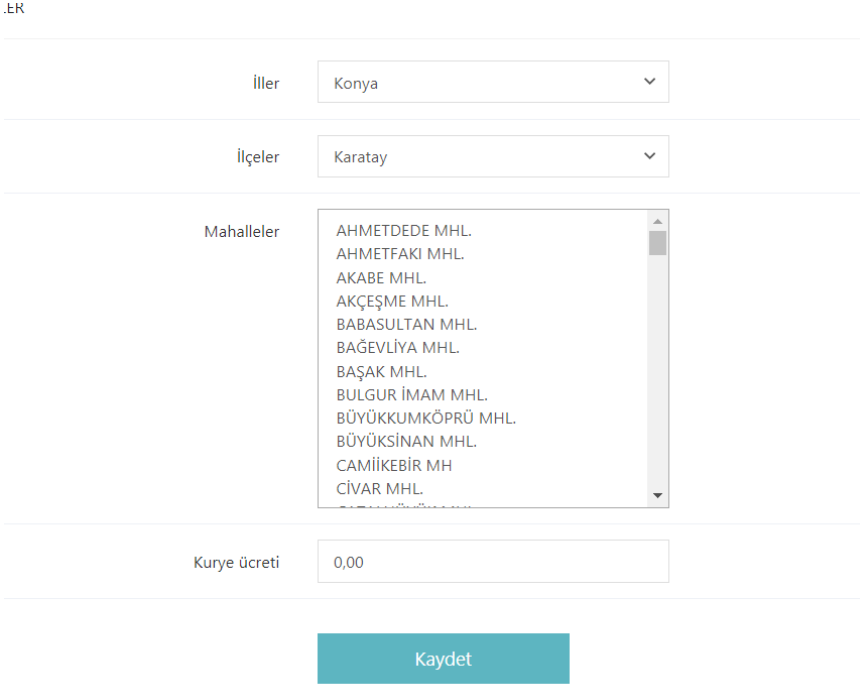

Hesaplama türü "Kurye" olan siparişlerde teslimat seçim butonu görünür.

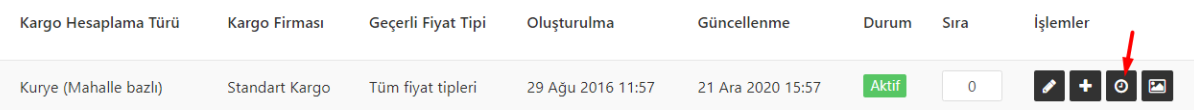

Teslimat Zamanı sayfasına girildiğinde bir haftanın günlerini ve saat aralıklarını seçerek ekleme sağlanır. Eklenen saat aralıkları daha sonradan aktif ya da pasif yapılabilir.

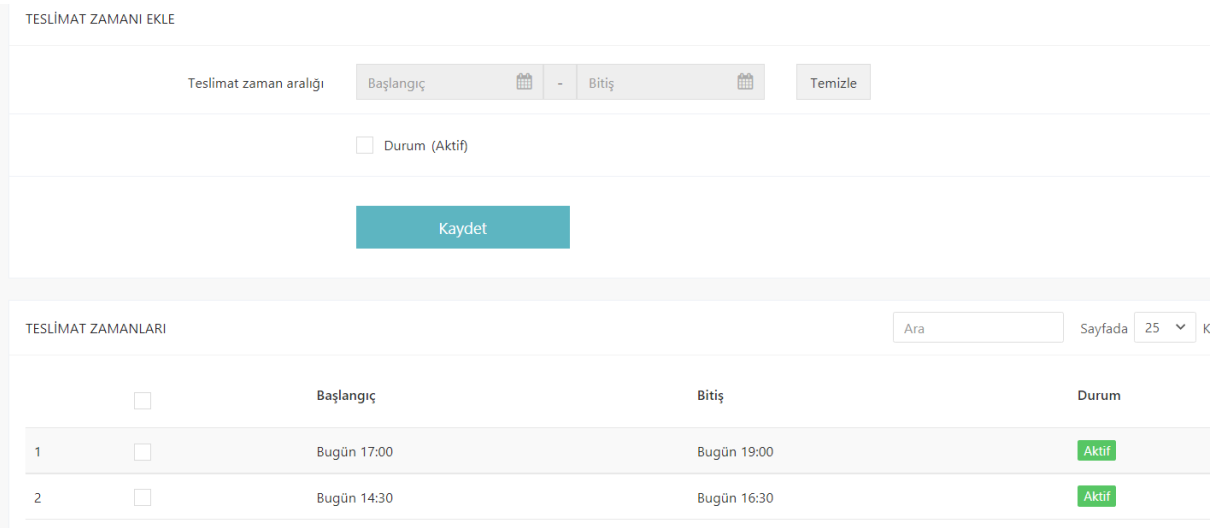

Ön yüzde kullanıcı adres bilgileri sayfasında ilgili kargoyu seçtiğinde kargo seçim alanının altındaki teslimat seçim alanında o an ki saatten sonraki aktif olan zaman aralıkları gösterilir.

Kullanıcı zaman aralığı seçimini yaparak siparişi tamamlayabilir ve ilgili zaman aralığı sipariş detayında ve sipariş mailinde paylaşılır.